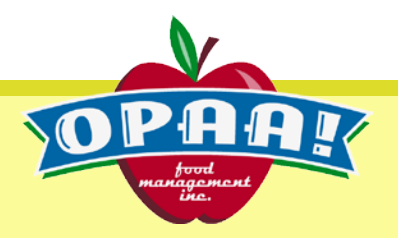

## Dear Opaa! Partner,

We are pleased to offer a new value added service to students, staff and parents at your school district. Our new mobile menu application provides:

- Convenient access to daily menus
- Nutrition education information
- Link to your local Director of Nutrition Services
- Feedback opportunity via surveys

Using a mobile device, click or type this link menus.opaafood.com into your mobile device browser.

You will be directed to a page that allows you to click on a drop down box to select your school district. Note: A pop up box should appear to allow you to save any screen and add the Opaa! Menus icon to your home screen on your device. Click on the forward button (square w/up arrow) then click add icon to your home screen.

In addition to daily menu selections we have included e-mail contact information for your local Director of Nutrition Services, a spot to sign up for **Opaa!'s Newtrition** newsletter and an opportunity to provide us with feedback by participating in a survey.

We hope you find this new service useful. If you have any difficulty accessing the application please contact our Opaa! office at 888-860-3236.

Opaa! Food Management, Inc.

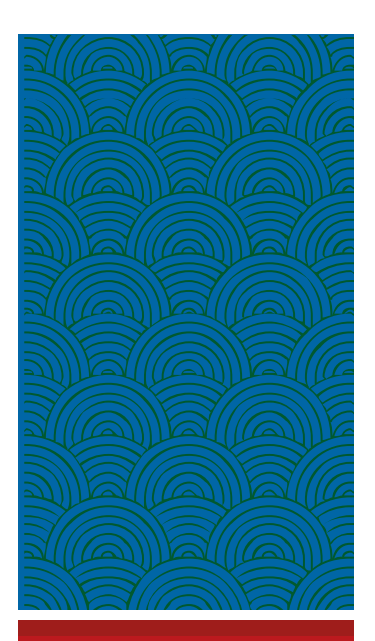